# **Opcje** programu SercoVision

*Wykorzystaj w pełni możliwości automatyzacji*

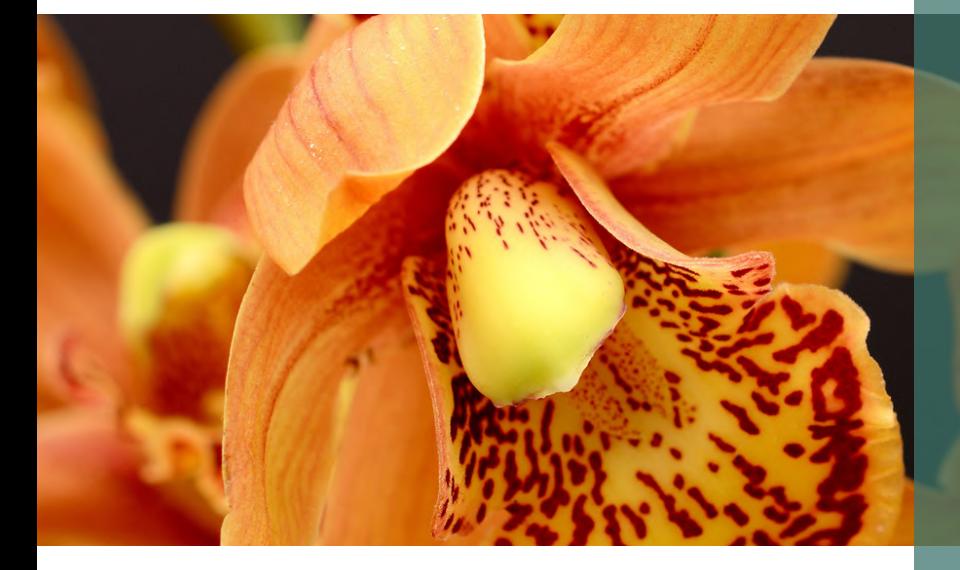

Za pomocą programu SercoVision do obsługi i rejestracji użytkownik zbiera wiele informacji. Aby w pełni wykorzystać możliwości tego oprogramowania, dostępne są różne opcje. Zapewniają one lepszy wgląd w kluczowe procesy w gospodarstwie i umożliwiają dalszą optymalizację ustawień.

#### **Praktyczny pulpit nawigacyjny**

Na potrzeby obsługi programu SercoVision firma SERCOM opracowała pulpit nawigacyjny SercoView. SercoView umożliwia dostosowanie obsługi do potrzeb i życzeń użytkownika. Można przy tym wykorzystać własne zdjęcia i schematy. Dzięki temu obsługa staje się jeszcze łatwiejsza i bardziej przejrzysta.

## **Porównywanie z kolegami**

Przeglądając i porównując na żywo różne pomiary uczestników z grupy studyjnej można razem z kolegami podnieść gospodarstwo na wyższy poziom. Opcja LetsGrow.com programu SercoVision umożliwia łatwe i przejrzyste zestawienie danych z różnych systemów wykorzystujących sterowniki procesowe.

## **W skrócie:**

- Lepszy wgląd
- Lepsze zrozumienie powiązań
- Działa w systemach Windows
- Bardzo precyzyjna regulacja
- Możliwość zabezpieczenia
- Łatwość obsługi
- W ygodna instrukcja

## **Dostępne opcje:**

- SercoNet
- SercoView
- **SercoCSV**
- SMS alarm
- Touchscreen
- Graphics
- High resolution graphics
- Periodic overviews
- LetsGrow.com
- Extensive measurement summary
- Ozon link

#### **Jasne wykresy**

Opcja "Rejestracja wykresów" daje jasny obraz przebiegu procesów w gospodarstwie. Można wyświetlić dane historyczne, co pozwala przestudiować nieograniczoną liczbę powiązań w każdym okresie. Wykresy mają poręczną legendę. Oprogramowanie wyposażono również w możliwość powiększania wykresów, porównywania różnych okresów czasu oraz stosowania kilku skal czasowych.

Ponadto użytkownik ma możliwość rozszerzenia programu graficznego o opcję "Wysoka rozdzielczość", zyskując w ten sposób jeszcze bardziej szczegółowy obraz pomiarów i ustawień.

### **Zestawienia okresów**

Opcja "Zestawienia okresów" umożliwia wyświetlanie zarejestrowanych danych w jednolity sposób, a także łatwe przeprowadzanie różnych operacji obliczeniowych na wykresach w celu uzyskania lepszego wglądu np. w:

- M in. wartość w dzień
- M in. wartość w nocy
- Ś rednią wartość dobową
- S kumulowaną sumę promieniowania

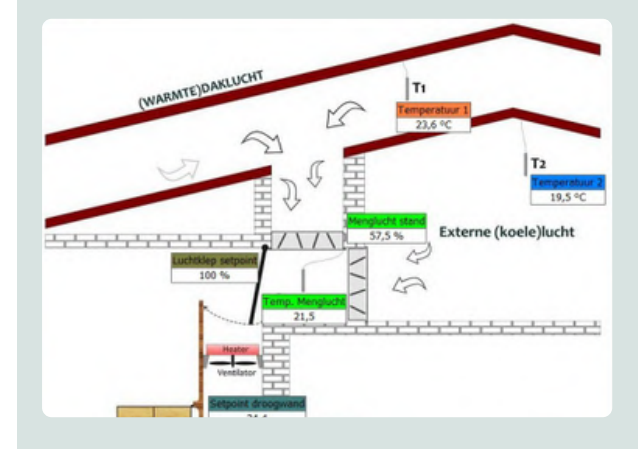

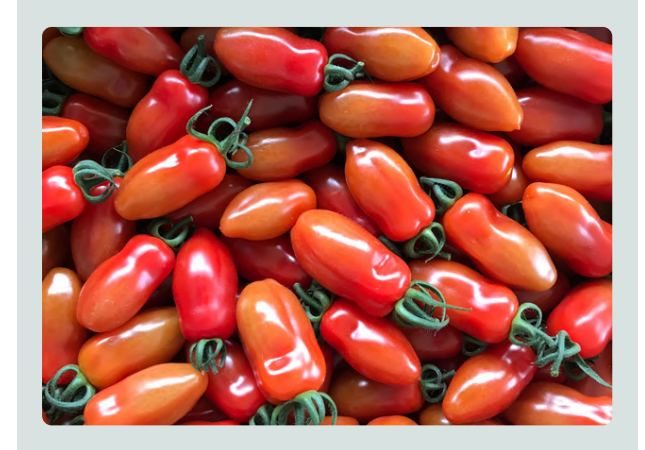

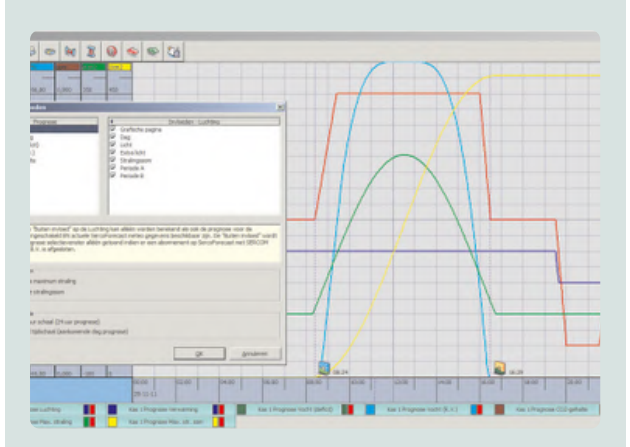

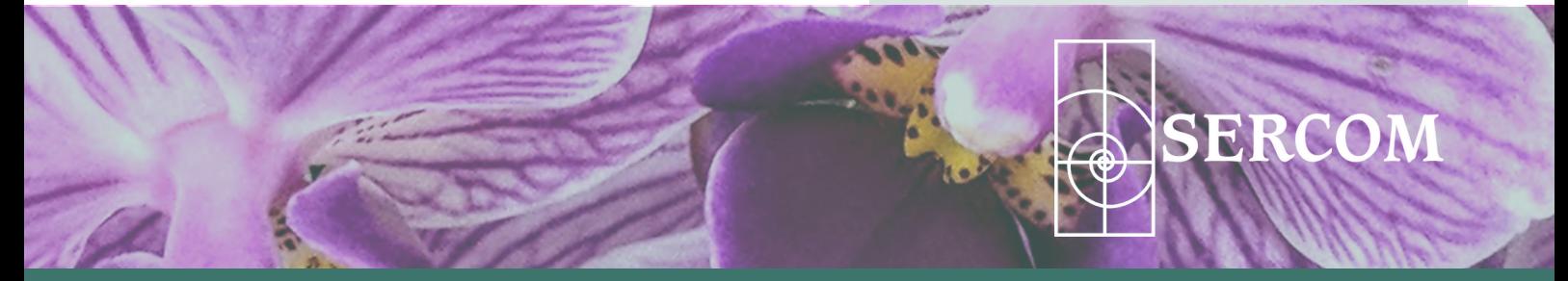

[www.sercom.nl](https://sercom.eu/pl/strona-glowna/)